# **Avoid costly errors by verifying crossfoot results in Excel**

**Date**: April 27th, 2009 **Author**: Susan Harkins **Category**: Excel **Tags:** Formula, Microsoft Excel, Spreadsheet, Cell, Cross-footing, Productivity, Susan Harkins

*Cross-footing can help keep your worksheet healthy, but comparing subtotals can only go so far. See how a simple IF function can alert you to problems with your data.*

Accuracy is vital. If accuracy didn't matter, you'd rely on your fingers instead of on Excel to sum your transactions. Unfortunately, Excel is just as vulnerable to mistakes as your calculating fingers. To verify subtotals and totals, auditors use a technique called *cross-footing*, which works great until someone erroneously deletes or overwrites a dependent formula. If something like that happens, you have to visually catch the discrepancy. To ensure that you don't miss such a mistake, use a cross-footing formula that verifies itself.

*Note: This article is also available as a PDF download.*

### **Some definitions**

*Cross-footing* is a modern term that has evolved to mean more than it originally did. *Footing* is the act of totaling columns. *Cross-footing* originally meant to total values in a row. However, today, the term refers to the overall process of double-checking totals by comparing columnar and row subtotals. **Figure A** shows cross-footing at work. The formula in cell F6 totals the row subtotals. The formula in cell E7

### $=$ SUM(B6:E6)

sums the column subtotals. When all is right, the totals are the same.

### **Figure A**

| April2009.xls  |                |       |       |      |      |       |   |  |  |
|----------------|----------------|-------|-------|------|------|-------|---|--|--|
|                | А              | B     | C     | D    | E    | F     | G |  |  |
| и              |                | North | South | East | West | Total |   |  |  |
| $\overline{2}$ | Smith          | 347   | 417   | 394  | 693  | 1851  |   |  |  |
| 3              | Jones          | 985   | 956   | 716  | 429  | 3085  |   |  |  |
| 4              | <b>Harkins</b> | 190   | 321   | 646  | 646  | 1803  |   |  |  |
| 5              | Stanley        | 498   | 219   | 393  | 571  | 1682  |   |  |  |
| 6              | Total          | 2020  | 1914  | 2149 | 2339 | 8422  |   |  |  |
| $\overline{7}$ |                |       |       |      |      | 8422  |   |  |  |
| $\hat{8}$      |                |       |       |      |      |       |   |  |  |
| $\overline{9}$ |                |       |       |      |      |       |   |  |  |

*Compare subtotals to verify accuracy.* 

**Figure B** shows what happens when someone deletes (or overwrites) one of the subtotals. The cross-foot totals don't agree. With a quick glance, you can see that something's wrong.

### **Figure B**

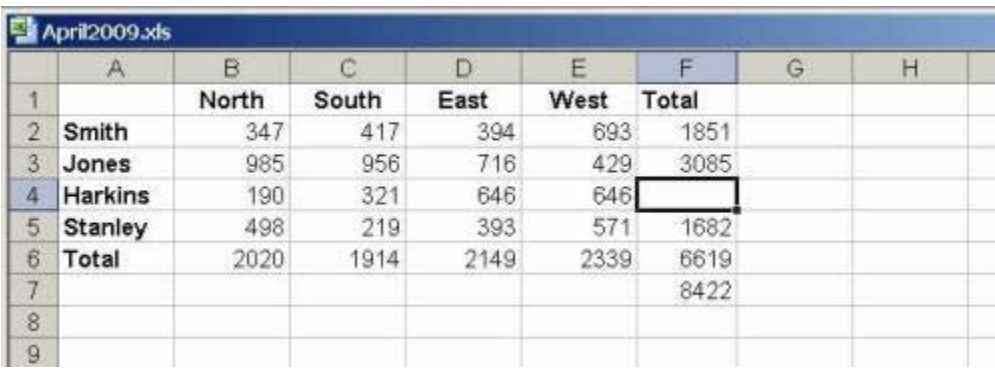

*When subtotals don't match, you know something's wrong.* 

### **The obvious but impractical solution**

Since verifying cross-foot results involves dependent formulas, protecting those cells that contain dependent formulas seems like the most obvious way to ensure the accuracy of your spreadsheet. It works well, but it's impractical if more than one person can update the spreadsheet. When that's the case, those people have the password to unprotect the file and while modifying the spreadsheet, anything can happen. By all means, apply protection, but don't rely on it solely.

### **Verifying cross-foot formulas**

Although the two formulas alert you to a problem, the responsibility is on you to notice that the values differ. That's a lot of responsibility, but a simple IF function can help by alerting you in a more obvious way. Let's return to the sample worksheet in Figure A to employ a cross-foot formula that verifies itself. In this case, you'd use a formula that compares both sets of subtotals using the following syntax:

=IF(SUM(*rowsubtotal*)=SUM(*columnsubtotal*), SUM(*eithersubtotal*), "*warningtext*")

If a user accidentally overwrites or even deletes a subtotal, the verifying formula will warn you, as shown in **Figure C**.

### **Figure C**

|                | April2009.xls |       |       |      |      | е                        |   |   |   |
|----------------|---------------|-------|-------|------|------|--------------------------|---|---|---|
|                | A             | B     | ö     | Ð    | F    |                          | G | H | J |
|                |               | North | South | East | West | :al By Region            |   |   |   |
| $\overline{2}$ | <b>Smith</b>  | 347   | 417   | 394  | 693  | 1851                     |   |   |   |
| $\bar{3}$      | Jones         | 985   | 956   | 716  | 429  | 3085                     |   |   |   |
| 4              | Harkins       | 190   | 321   | 646  | 646  |                          |   |   |   |
| 5              | Stanley       | 498   | 219   | 393  | 571  | 1682                     |   |   |   |
| 6              | Total         | 2020  | 1914  | 2149 |      | 2339 SUMS DO NOT BALANCE |   |   |   |
| 7              |               |       |       |      |      |                          |   |   |   |
| 8              |               |       |       |      |      |                          |   |   |   |
| 9              |               |       |       |      |      |                          |   |   |   |

*Use text to warn you when subtotals don't match.* 

Now, the warning text goes a long way toward getting your attention, but you can improve the effect by applying a conditional format as follows:

Select the cell that contains the verifying formula. In the case of the example spreadsheet, you'd select cell F6.

Choose Conditional Formatting from the Format menu.

Choose Cell Value Is from the first drop-down list. (This is the default, so you shouldn't have to do anything.)

Choose Equal To from the second drop-down list.

In the third control, type *warningtext* exactly as it appears in the formula. In this case, you'd enter "SUMS DO NOT BALANCE," as shown in **Figure D**.

Click the Format button and set the formatting you want when the verifying formula returns *warningtext*. In this case, click the Font tab and choose Bold from the Font Style list boox nd Red from the Color drop-down list. Click OK twice.

### **Figure D**

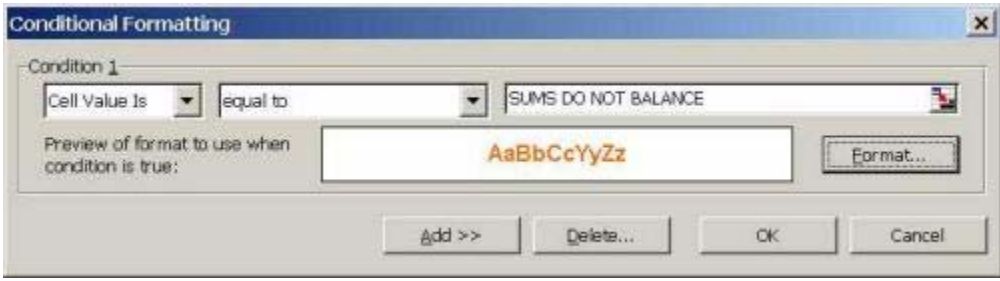

*Enter the exact* **warningtext, as used in the verifying formula.** 

As you can see in **Figure E**, the warning text stands out and gets the message across. You can apply more conditional formats. Just let your spreadsheet's existing formats dictate the right effect and don't hesitate to mix things up a bit.

### **Figure E**

| April2009.xls |         |       |       |      |      |                          |   |   |  |  |  |
|---------------|---------|-------|-------|------|------|--------------------------|---|---|--|--|--|
|               | А       | R     |       |      | E    |                          | G | Η |  |  |  |
| ×             |         | North | South | East | West | <b>Total By Region</b>   |   |   |  |  |  |
|               | Smith   | 347   | 417   | 394  | 693  | 1851                     |   |   |  |  |  |
| 3             | Jones   | 985   | 956   | 716  | 429  | 3085                     |   |   |  |  |  |
| 4             | Harkins | 190   | 321   | 646  | 646  |                          |   |   |  |  |  |
| 5             | Stanley | 498   | 219   | 393  | 571  | 1682                     |   |   |  |  |  |
| 6             | Total   | 2020  | 1914  | 2149 |      | 2339 SUMS DO NOT EALANCE |   |   |  |  |  |
| ÷             |         |       |       |      |      |                          |   |   |  |  |  |
| 8             |         |       |       |      |      |                          |   |   |  |  |  |

*The red warning text is hard to miss.* 

### **Don't be at cross purposes: Verify!**

Cross-footing is a good way to keep your spreadsheets healthy, but comparing subtotals can only go so far. Use the simple IF function reviewed in this article to display an obvious and meaningful warning when something's wrong.

## **Print/View all posts Comments on this blog**

"Cross-footing" (cross-totalling) is a classical accounting technique IainMSB | 04/27/09

Thanks! NEW ssharkins@... | 04/28/09

History repeats NEW IainMSB | 04/29/09

My Updates My Contacts Popular on CBS sites: March Madness | iPhone 3G | Fantasy Baseball | Antivirus Software | Recipes | Spore | Katy Perry

About CBS Interactive | Jobs | Advertise | Mobile | Site Map

© 2009 CBS Interactive Inc. All rights reserved. | Privacy Policy | Terms of Use